# Test-Driven Development JUnit

EECS 2311 - Software Development Project

Wednesday, January 24, 2018

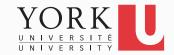

# **Unit Testing**

• Testing the internals of a class

- Black box testing
  - Test public methods
- Classes are tested in isolation
  - One test class for each application class

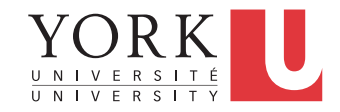

# Test – Driven Development

- TDD is a software development approach whereby you write your test cases before you write any implementation code
- Tests drive or dictate the code that is developed
- An indication of "intent"
  - Tests provide a specification of "what" a piece of code actually does
  - Some might argue that "tests are part of the documentation"

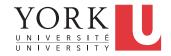

# **TDD Stages**

- 1. Write a single test.
- 2. Compile it. It should not compile because you have not written the implementation code
- 3. Implement **just enough** code to get the test to compile
- 4. Run the test and see it fail
- 5. Implement **just enough** code to get the test to pass
- 6. Run the test and see it **pass**
- 7. Refactor
- 8. Repeat

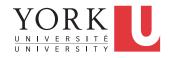

# JUnit

- JUnit is a framework for writing and running tests
  - Written by Erich Gamma (of Design Patterns fame) and Kent Beck (creator of XP methodology)
  - Uses Java features such as annotations and static imports

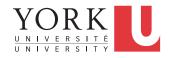

# Terminology

- A **test fixture** sets up the data (both objects and primitives) that are needed for every test
  - Example: If you are testing code that updates an employee record, you need an employee record to test it on
- A unit test is a test of a *single* class
- A **test case** tests the response of a single method to a particular set of inputs
- A test suite is a collection of test cases
- A test runner is software that runs tests and reports results
   YORK

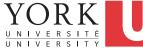

### Structure of a JUnit test class

- To test a class named Fraction
- Create a test class FractionTest

```
import org.junit.*;
import static org.junit.Assert.*;
public class FractionTest
{
    ...
}
```

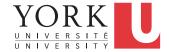

### **Test fixtures**

- Methods annotated with @Before will execute before every test case
- Methods annotated with @After will execute after every test case

```
@Before
public void setUp() {...}
@After
public void tearDown() {...}
```

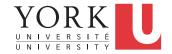

## **Class Test fixtures**

- Methods annotated with @BeforeClass will execute once *before* all test cases
- Methods annotated with @AfterClass will execute once *after* all test cases
- These are useful if you need to allocate and release expensive resources once

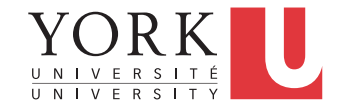

#### **Test cases**

• Methods annotated with @Test are considered to be test cases

```
@Test
public void testadd() {...}
@Test
public void testToString() {...}
```

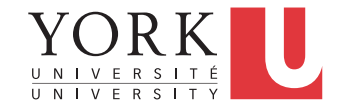

## What JUnit does

- For *each* test case **t**:
  - JUnit executes all @Before methods
    - Their order of execution is not specified
  - JUnit executes t
    - Any exceptions during its execution are logged
  - JUnit executes all @After methods
    - Their order of execution is not specified
- A report for all test cases is presented

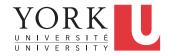

### Within a test case

- Call the methods of the class being tested
- Assert what the correct result should be with one of the provided assert methods
- These steps can be repeated as many times as necessary
- An assert method is a JUnit method that performs a test, and throws an AssertionError if the test fails
  - JUnit catches these exceptions and shows you the results

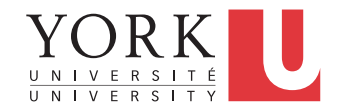

- assertTrue(boolean b) assertTrue(String s, boolean b)
  - Throws an AssertionError if b is False
  - The optional message **S** is included in the Error
- assertFalse(boolean b)
   assertFalse(String s, boolean b)
  - Throws an AssertionError if b is True
  - All assert methods have an optional message

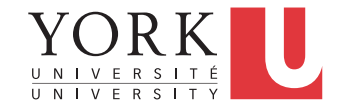

# Example: Counter class

- Consider a trivial "counter" class
- The constructor creates a counter and sets it to zero
- The increment method adds one to the counter and returns the new value
- The decrement method subtracts one from the counter and returns the new value
- An example and the corresponding JUnit test class can be found on the course website

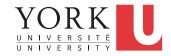

- assertEquals(Object *expected*, Object *actual*)
- Uses the equals method to compare the two objects
- Primitives can be passed as arguments thanks to autoboxing
- Casting may be required for primitives
- There is also a version to compare arrays

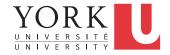

- assertSame(Object expected, Object actual)
  - Asserts that two references are attached to the same object (using ==)
- assertNotSame(Object expected, Object actual)
  - Asserts that two references are not attached to the same object

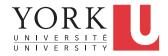

- assertNull(Object object) Asserts that a reference is null
- assertNotNull(Object object) Asserts that a reference is not null
- fail()
   Causes the test to fail and throw an AssertionError
  - Useful as a result of a complex test, or when testing for exceptions

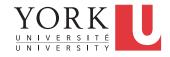

## Testing for exceptions

 If a test case is expected to raise an exception, it can be noted as follows

@Test(expected = Exception.class)
public void testException() {
 //Code that should raise an exception
 fail("Should raise an exception");

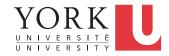

}

#### The assert statement

- A statement such as

   assert boolean\_condition;
   will also throw an AssertionError if the boolean\_condition is false
- Can be used instead of the Junit assertTrue method

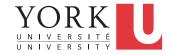

# Ignoring test cases

- Test cases that are not finished yet can be annotated with @Ignore
- JUnit will not execute the test case but will report how many test cases are being ignored

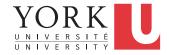

# JUnit in Eclipse

- JUnit can be downloaded from github
- If you use Eclipse, as in this course, you do not need to download anything
- Eclipse contains wizards to help with the development of test suites with JUnit
- JUnit results are presented in an Eclipse window

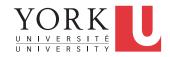

## JUnit 5

- JUnit 5 was released last year
- Eclipse support for JUnit 5 was only recently released
- You can use JUnit 5 for the course if you want
- You can also write JUnit 4 style test cases if you have JUnit 5 installed
  - Include junit-vintage in your build path

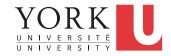

# JUnit 4 vs. Junit 5

- Some annotations have been updated
  - @BeforeClass
  - @Before
  - @AfterClass
  - @After
  - @lgnore

@BeforeAll
@BeforeEach
@AfterAll
@AfterEach
@Disabled

Exceptions can be asserted with assertThrows

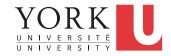

### JUnit 5 new features

- **assertAll()** tests a number of assertions together
- assertTimeout() test that a piece of code will finish within a particular timeframe
- Assumptions Running the test case only if the assumption holds
- Nested test cases
- Tagging test cases

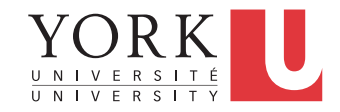

## Hello World demo

- Run Eclipse
- File -> New -> Project, choose Java Project, and click Next. Type in a project name, e.g. ProjectWithJUnit.
- Click Next
- Click Create New Source Folder, name it test
- Click Finish
- Click Finish

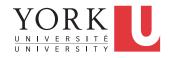

#### Create a class

- Right-click on ProjectWithJUnit Select New -> Package
   Enter package name, e.g. eecs2311.week3
   Click Finish
- Right-click on eecs2311.week3
   Select New -> Class
   Enter class name, e.g. HelloWorld
   Click Finish

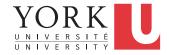

### Create a class - 2

- Add a dummy method such as public String say() { return null; }
- Right-click in the editor window and select Save

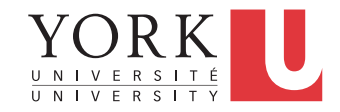

#### Create a test class

- Right-click on the HelloWorld class
   Select New -> Junit Test Case
- Change the source folder to test as opposed to src

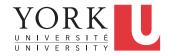

### Create a test class

- Check to create a setup method
- Click Next
- Check the checkbox for the say method
  - This will create a stub for a test case for this method
- Click Finish
- Click OK to "Add JUnit 4 library to the build path"
- The HelloWorldTest class is created
- The first version of the test suite is ready

# Run the test class - 1st try

- Right click on the HelloWorldTest class
- Select Run as -> JUnit Test
- The results appear in the left
- The automatically created test case fails

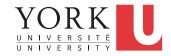

#### Create a better test case

- Declare an attribute of type HelloWorld HelloWorld hi;
- The setup method should create a HelloWorld object
   hi = new HelloWorld();
- Modify the testSay method body to assertEquals("Hello World!", hi.say());

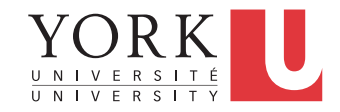

# Run the test class - 2nd try

- Save the new version of the test class and re-run
- This time the test fails due to expected and actual not being equal
- The body of the method say has to be modified to return "Hello World!"; for the test to pass

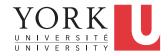

### Create a test suite

- Right-click on the eecs2311.week3 package in the test source folder
- Select New -> Class. Name the class AllTests.
- Modify the class text so it looks like class AllTests for the Counter example on the course website (keep the package declaration)
- Change CounterTest to HelloWorldTest
- Run with Run -> Run As -> JUnit Test
- Add more test classes separated by commas

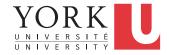

## Lab Task

- Assume the Counter class is modified as follows:
  - A reset method is added to change the counter value to 0.
  - Overloaded versions of increment and decrement are added. They receive an int as an argument to inc/dec the counter by that amount
- Each student must implement and test these methods. You must have at least 5 test cases.
- In the lab on Monday, you must present your test cases to the TA and demonstrate running them

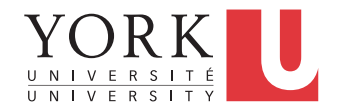